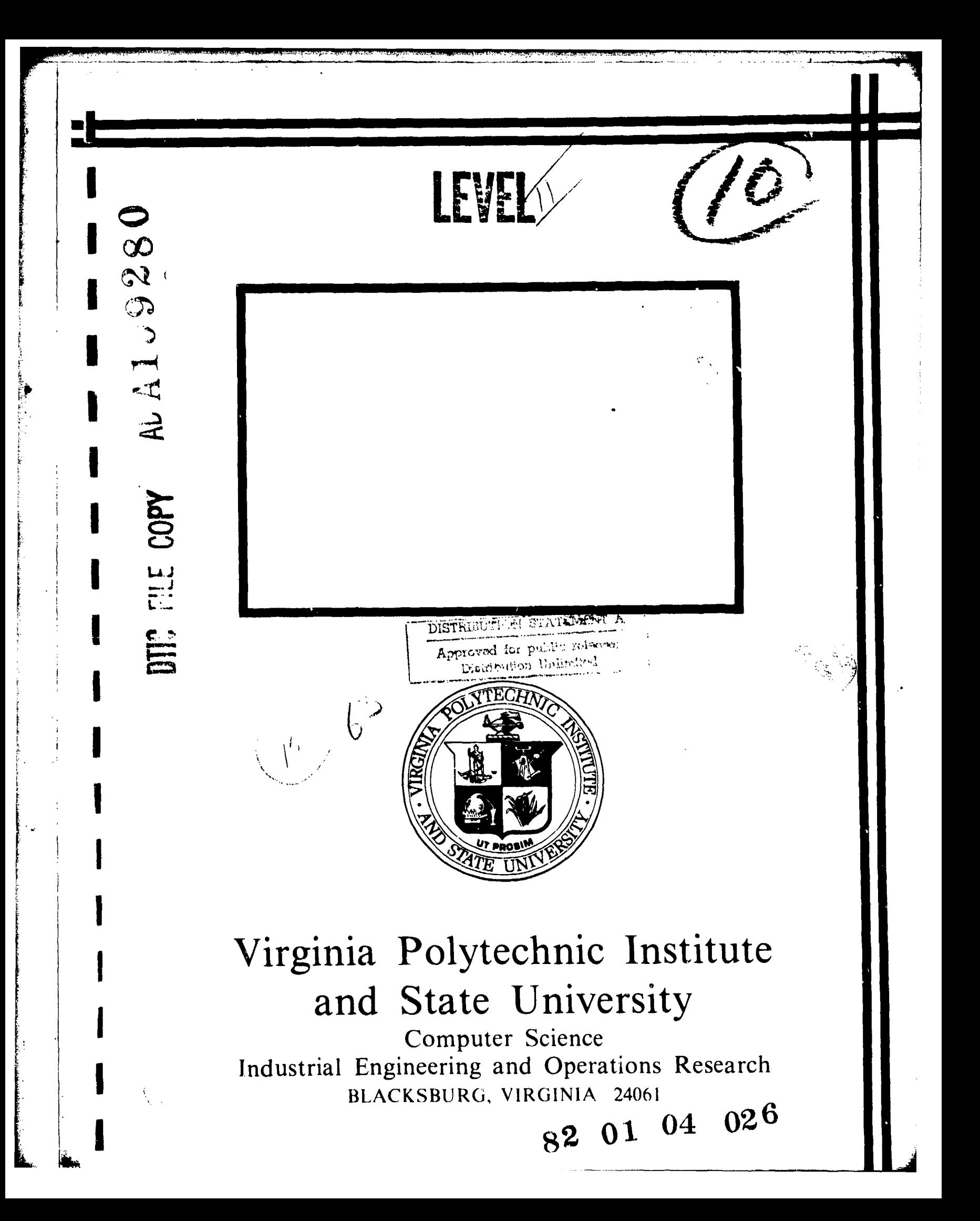

CSIE-81-4 October 1981

A TWO-DIMENSIONAL CORE GRAPHICS SYSTEM FOR RESEARCH IN HUMAN-COMPUTER INTERFACES

Roger W. Ehrich

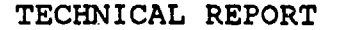

Prepared for Engineering Psychology Programs, Office of Naval Research ONR Contract Number N00014-81-K-0143 Work Unit Number NRSRO-101

Approved for Public Release; Distribution Unlimited

Reproduction in whole or in part is permitted for any purpose of the United States Government

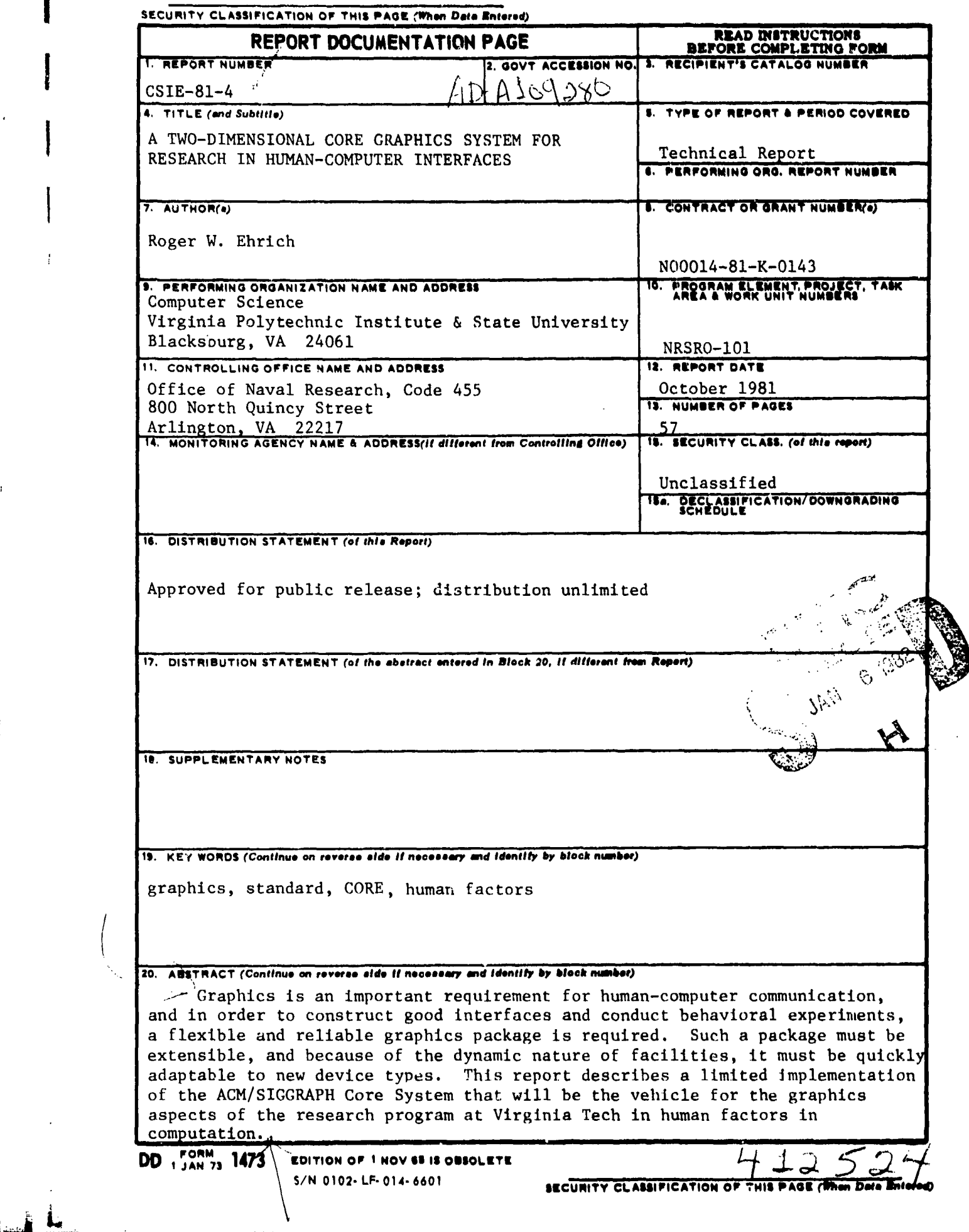

#### ACKNOWLEDGEMENTS

**<sup>I</sup>**This research was supported in part by the Office of **i** Naval Research and ONR Contract Number N00014-81-0143, and Work Unit Number NRSRO-101. The effort was supported by the Engineering Psychology Programs, Office of Naval Research, under the technical direction of Dr. John J. O'Hare.

*L.* **II**

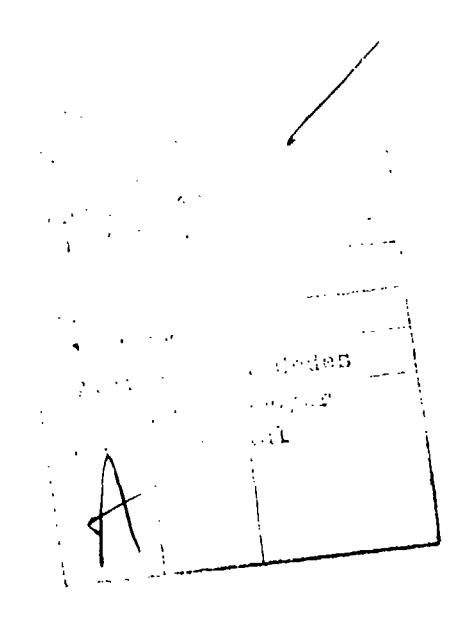

### TABLE OF **CONTENTS**

**II**

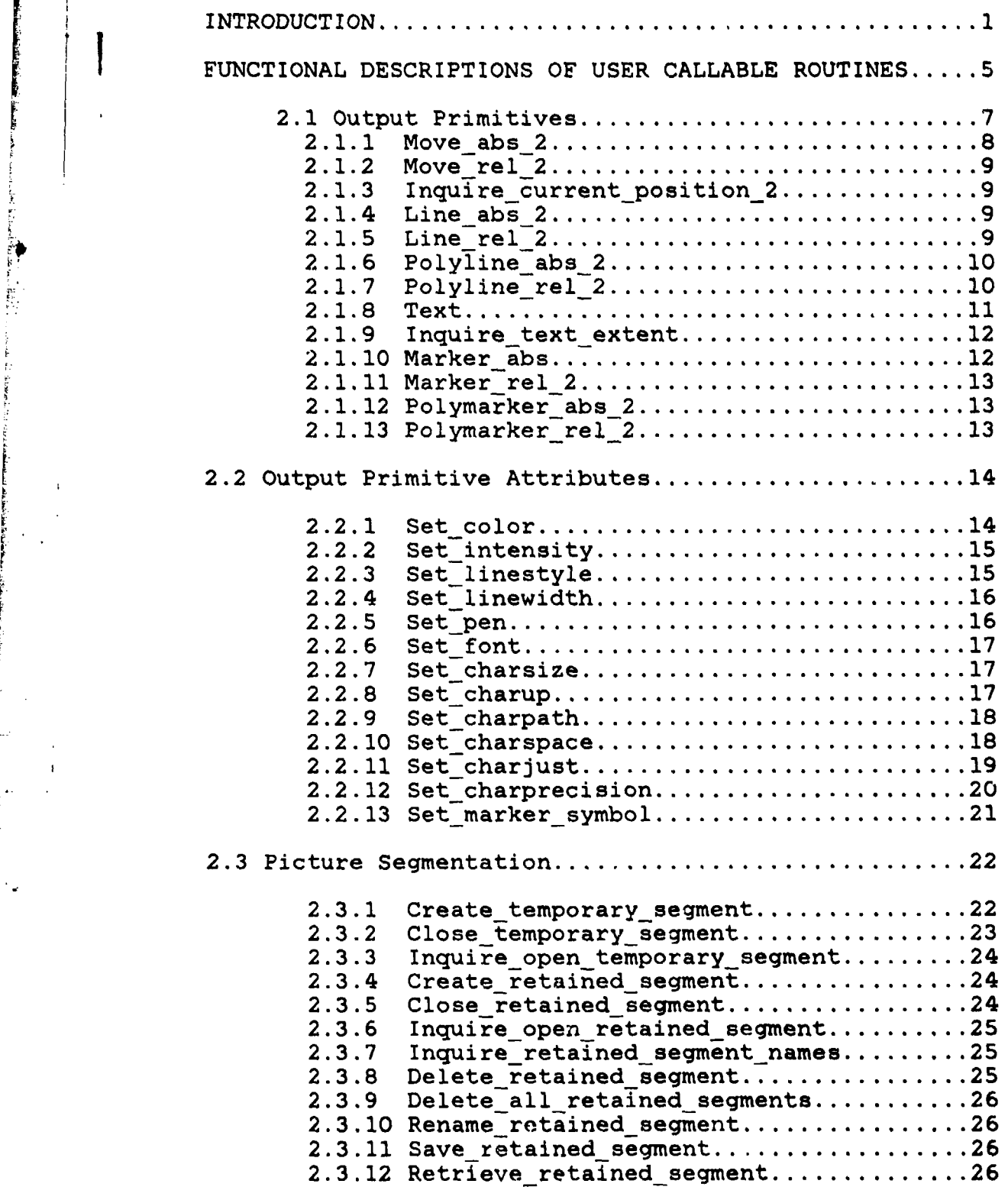

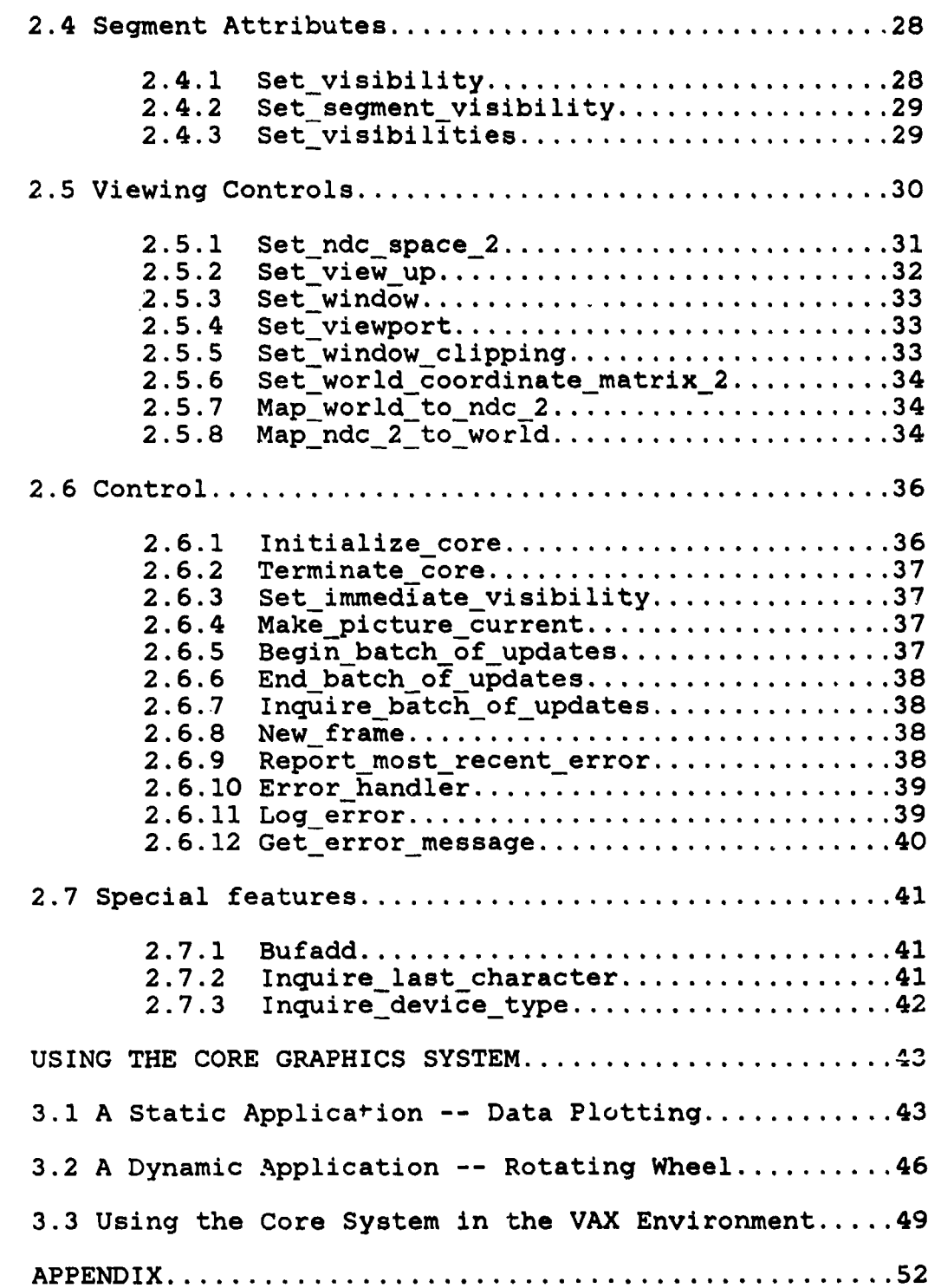

iv

### INTRODUCTION

Graphics is an important mechanism for implementing human-computer interfaces, and in order to conduct a significant research program that deals primarily with such interfaces, a quality graphics package is essential. While commercial packages are available, these are not easily modified and extended to support the particular needs of the research we are undertaking. Since the new ACM/SIGGRAPH standard is the only true standard, and since work has been under way for some time on an implementation of part of that standard, it was the obvious choice.

**REAL PROPERTY AND REAL PROPERTY** 

The CORE Graphics System was proposed **by** the Graphics Standards Planning Committee **(GSPC)** of **ACM** SIGGRAPH (Special Interest Group for Graphics). The CORE system is presently under investigation for possible acceptance as a standard graphics package **by** ANSI (American National Standards Institute), and **by ISO** (International Standards Organization).

Discussions of this implementation of the CORE graphics package began in January **1979,** and implementation began a year later when the first VAX. was purchased. The initial goals of this implementation were to provide a flexible graphics package for VAX users, while at the same time investigating the implementation problems and solutions for a subset of the CORE system. The full CORE System has not implemented; instead, the two-dimensional, no input, buffered output level has been developed. The retained segment capability of the buffered level has been extended to allow saving of segments as permanent files for later retrieval and reuse.

In this document, the CORE graphics system is described<br>from a user's viewpoint by providing functional definitions of the CORE routines and examples showing use of the system.

The reference document for the CORE Graphics Standard  $i$ s:

Graphics Standards Planning Committee, "Status Report of the Graphics Standards Planning Committee, Part II: General Methodology and the "Status Report of the Graphics Standards Planning<br>Committee, Part II: General Methodology and the<br>Proposed Standard," Computer Graphics Quarterly<br>Report of Siggraph-ACM, Vol. 13, No. 3, August<br>1979.

> This report can be purchased for \$12.00 **(ACM** Members) or **\$16.00 (ACM** nonmembers) from:

#### ASSOCIATION FOR COMPUTING MACHINERY **1133** Avenue of the Americas New York, New York **10036**

The CORE System is not an applications package but a flexible control environment for the construction of graphics systems. Most important is the philosophy that any image producible on one display surface ought to be reproducible identically on any other, up to the limits of hardware capability. Ia part because of the richness of the capabilities of the devices the CORE System is intended to support, it is relatively sophisticated in concept and implementation. At this time of writing it consists of 211 modules and **8600** lines of code.

The CORE System discourages mixing user graphics with CORE graphics (for example, writing to a display without using the text primitive) because doing so eliminates portability and device independence of application code and because internal device states may be altered without the knowledge of the system. However, since there are clearly situations where special device features need to be utilized to obtain special goals, such as high speed operation, a

discussion is given of the problem of interacting with the CORE System.

The implementation described here does not support graphic input or the region fill algorithms available on raster graphics devices. Furthermore, the current package does not support dynamic graphics for real-time motion. Extensions will be added to the package to support these features as need arises and as suitable hardware becomes available. The effort required to interface new devices to the package varies with device complexity, and for a simple vector graphics terminal, a man-week would be sufficient.

The implementation described here is, in part, from the Masters Project of Alan **D.** Carwile in the Department of Computer Science at Virginia Tech. It was supervised **by** R. W. Ehrich who is continuing its development.

#### FUNCTIONAL DESCRIPTIONS OF USER CALLABLE ROUTINES

To simplify use of the package from languages other than FORTRAN, only standard datatypes of FORTRAN 1977 were used throughout the implementation. These data types are easily matched in moot major languages, including PL/I and FASCAL. Three basic data types were used -- INTEGER, REAL, and CHARACTER. In the subroutine summarias that follow, the correct data type is indicated by the first letter of the argument according to accepted conventions. That is, if the first letter is between I-N inclusive, the argument is of INTEGER type. All other arguments are of REAL data type unless the summary contains an explicit reference to an argument being of type CHARACTER. Only four of the user callable subroutines contain arguments of type CHARACTER. These are Text, Inquire text extent, Save retained segment, and Retrieve retained segment. Any argument which is an array is indicated by appending the string 'array' to the argument name.

The subroutines are presented in sections according to function. These sections are:

- Output Primitives -- These subroutines are used to tput Primitives -- These subroutine<br>create craphical entities for display.
- Output Primitive Attributes -- These subroutines are used to alter the graphical entities (hereafter called 'primitives') by affecting such attributes as color, intensity, character size, and marker symbol.
- Picture Segmentation -- A segment is a set of output primitives manipulated as a unit. These subroutines are used to create and delete segments.

Segment Attributes -- The picture may be modified by altering the visibility of retained segments.

- Viewing Controls -- These subroutines are used to alter the placement and orientation of segments in the picture.
- Control -- These subroutines are used to initialize or terminate use of the graphics package. Clipping, batching of updates, and immediate visibility are also controlled by routines in this section.
- Special features -- These are internal CORE system subroutines and additions to the core system that are designed to facilitate interactions with the system.

The following syntax is used to describe each subroutine:

Subroutine name (argument one, argument two)

Note that the subroutine name need not be capitalized in the fashion shown. All compilers on the VAX ignore case except in character literals.

I - Andre State Andre State Andre State Andre State Andre State Andre State Andre State Andre State Andre State Andre State Andre State Andre State Andre State Andre State Andre State Andre State Andre State Andre State An

しんじょう こうこうかい おおこ はない

计数字符

#### J2.1 **OUTPUT** PRIMITIVES

The output primitives are the basic building blocks of the CORE Graphics System. There are three basic types of output primitives **--** lines, text, and markers. Each output primitive has a set of attributes which affect the precisej form the output primitive takes. These attributes are listed in this section but are explained in Section 2.2.

The locations specified in calls to output primitive functions are given in world coordinates. The world coordinate system is any arbitrary coordinate system which the user selects. For example, for a mapping application the world coordinate system might be measured in miles or kilometers. For a physics application the world coordinate system could be in angstroms or millimeters. The world coordinate system is mapped to the display area of the terminal through a series of transformations described ir, the Viewing Controls section.

In order to use the output primitives, one must be familiar with the concept of current position. The current position is a location in world coordinates which is maintained by the package and which is altered after the display of output primitives. The display of a primitive is dependent on the current position for line and text output, while the display of marker output is independent of this position. The current position is updated to the last position of the output primitive after the subroutine is

called for line and marker primitives. Current position after a text primitive is the same as before the text primitive was called. The current position is maintained so that an application program may easily concatenate output primitives.

E • •.o.•r-•'• , :• < • • :• S•J-•-- ¸•,¸" -"• ¸•'• • 7 " ....... - • - -• - <sup>o</sup>**-"** -" .....--- **•--** .......... ....-

The output primitives come in several varieties. The user may generate individual lines with the Line subroutines, or sets of connected lines with the Polyline subroutines. One can generate individual markers or sets of markers in the same fashion with the Marker and Polymarker subroutines. Character output may be generated with the Text subroutine.

Absolute and relative positioning of primitives is provided and fordered positioning of primitates in counterpart. Relative positions are converted internally to absolute positions for eventual display. Thus a relative position (dx,dy) of (3,5) when the current position (CP) is at (20,25) would be translated by the package to an absolute position in world coordinates of (23,30).

2.1.1 Move abs 2 (x, **y)**

**I**

· 有限管理的

of an delay for the So-

The current position (CPx, CPy) is updated to the position (x, y) in world coordinates. No visible picture change occurs due to this primitive. Its purpose is to alter the position of future output primitives.

### 2.1.2 Move rel 2 (dx, **dy)**

The current position (CPx, CPy) is updated to the position (CPx+dx, CPy+dy) in world coordinates.

#### 2.1.3 Inquire current position 2 (x, **D)**

The current position is copied to the variables x and **Y.**

#### 2.1.4 Line abs 2 **Qx,** y)

Fj

A line is drawn from  $(CPx, CPy)$  to the position  $(x, y)$ in world coordinates. The line's appearance is affected by the color, intensity, linestyle, linewidth, and pen attributes. If the position (x, y) is the same as the current position, a point is made at that location. After this primitive is executed, the current position is updated to the point (x, **y).**

#### 2.1.5 Line rel 2 (dx, dy)

**<sup>A</sup>**line is drawn from (CPx, CPy) to the position (CPx+dx, CPy+dy) in world coordinates. The line's appearance is affected by the color, intensity, linestyle, linewidth, and pen attributes. If the offset (dx,dy) is (0,0), a point is made at the current position. After this primitive is executed, the current position is updated to the point (CPx+dx, CPy+dy).

### $2.1.6$  Polyline abs 2 (xarray, yarray, n)

**<sup>A</sup>**connected series of lines is generated from the current position to (xarray(1), yarray(1)) to (xarray(2), yarray(2)) to ... (xarray(n), yarray(n)), where these points are defined in world coordinates. The connected lines are subject to the color, intensity, linestyle, linewidth, and pen attributes. If all of the points are coincident with (CPx, CPy), then a point is drawn at that location. The current position is updated to  $(xarray(n)$ ,  $yarray(n)$  after this function. The number of points one may give in the x and y arrays is unbounded.

#### 2.1.7 Polyline rel 2 (dxarray, dyarray, n)

A series of connected lines is generated beginning at the current position and proceeding through the indicated points. The first point drawn to is (CPx + dxarray(1), CPy + dyarray(1)). The next point is (CPx + dxarray(1) + dxarray(2), CPy + dyarray(1) + dyarray(2)). This pattern continues through the n-th position. The series of lines is subject to the current attributes of color, intensity, linestyle, linewidth, and pen. If all the offsets in dxarray and dyarray are zero, then a point is generated at the current position. After this function the current position is updated to the last point. The number of points one may give in the dx and dy arrays is unbounded.

#### 2.1.8 Text (char string)

A series of text elements is generated with this function. The manifestation of the characters is subject to the current attribute settings for color, intensity, pen, character size, character spacing, character justification, character precision, character path, character rotation (charup), and character font. These attributes combine to affect the way the text is positioned relative to the current position. The current position after a Text function call is the same as it was prior to the call. If it is necessary to append other primitives to the end of the string, use the Inquire\_text\_extent\_2 function below. The string may be of any length. Note that the argument is a CHARACTER\*(\*) variable on the VAX system.

Conceptually, consider every upper case character to be enclosed by a square box called the character box. The location of each character box is computed in world coordinates, clipped, and transformed to the screen system, together with all the character graphics within the box. Descenders and a few special characters may extend above or below the character box, but no characters are wider than the character box. The locations of the character boxes are affected by the charsize, charpath, charspace, and charjust attributes.

**A** I1

### 2.1.9 Inquire text extent 2 (char string, dx, dy)

This function is provided to allow concatenation of<br>text in successive calls. The function takes a CHARACTER\*(\*) variable as its argument and computes an offset in world coordinates. The offset indicates the distance from the present **OP** to a new **CP'. By** moving to the new **CP'** and then writing more text, the user can cause concatenation to text which was output at the old CP. This function takes into account the settings for character size, spacing, etc. The argument char\_string may be of any length and is a CHARACTER\*(\*) variable.

#### 2.1.10 Marker abs 2 (x, y)

This function generates a marker at the specified location in world coordinates. The current position is updated to (x, **y)** after this function. **A** marker is generated at the proper location, but is not scaled, rotated, or translated **by** the viewing transformation or any other transformation in the CORE system. Markers are designed to be always of the same size and orientation. That is, they are unrotated and of the smallest size feasible for the display device. Markers are not restricted to the symbols in the set of recognizable text strings.<br>However, since most display devices do not possess special symbols other than text characters, the markers available will normally be standard characters. (See the marker symbol attribute in the following section.)

### 2.1.11 Marker rel 2 (dx, **dy)**

A marker is generated at the offset specified from the current position, and then the current position is updated to that position  $(CPx + dx, CPy + dy)$ . The marker symbol attribute determines which marker will be generated.

#### 2.1.12 Polymarker abs 2 (xarray, yarray, n)

A series of markers is generated at the indicated locations in world coordinates. The current position is then updated to the last position in the x and y arrays. The number of points allowed is unbounded. The marker symbol attribute determines the symbol used for all locations.

### 2.1.13 Polymarker rel 2 (dxarray, dyarray, n)

A series of markers is generated at the indicated points. Note that each offset specified in the dx and dy arrays is relative to the preceding point, not to the original current position (following the fashion of Polyline rel\_2). Current position is then updated to the last point. Any number of markers may be generated in a single call.

**13**

S. ... **I:**

### 2.2 **OUTPUT** PRIMITIVE ATTRIBUTES

The output primitives of the CORE system allow the 2.2 OUTPUT PRIMITIVE ATTRIBUTES<br>The output primitives of the CORE system allow the<br>generation of lines, text, and markers. The output primitives are very flexible due to the provision of output primitive attributes. Each output primitive is affected **by** a set, of attributes. Lines are affected **by** the current settings for color, intensity, linestyle, linewidth, and pen. Markers are affected **by** the settings of marker symbol, color, intensity, and pen. Text is affected **by** color, intensity, pen, font, character size, character **up** (rotation), character precision, character justification, character path, and character spacing.

With such a large set of attributes, it is essential that each be easily controlled **by** the user. The CORE system therefore provides **SET** and INQUIRE functions for each of these attributes. In the subsections which follow, only the **SET** functions are listed. In every case, a corresponding INQUIRE function also exists.

#### 2.2.1 Set color (icolor) Inquire color (icolor)

The color attribute is changed to the specified value for all subsequently created output primitives. Color must be a positive integer. The color attribute affects all types of output primitives. The actual color indicated **by** a particular value is not set in this implementation. The mechanism for setting up a color lookup table is described

in the CORE System Raster Extensions Report. The subroutines described therein are not implemented at the current time. As devices supporting color are added, these functions will be provided. The default color is **1.**

#### 2.2.2 Set intensity (rintensity) Inquire intensity (rintensity)

The intensity attribute is a real number between 0.0 and **1.0** inclusive. The value of 0.0 represents minimum possible intensity, while the value of 1.0 denotes maximum possible intensity. The default value is 0.5. The intensity attribute affects all classes of output primitives subsequently generated. As with the color attribute, intensity is defined in the CORE System Raster Extensions Report. Therein, the intensity attribute is described as interacting with the color attribute to define a particular graphic result. The way in which interaction occurs is not defined nor implemented at this time. As further experience with raster type devices is gained, the interaction should be analyzed and functions to work with intensity should be added.

## 2.2.3 Set linestyle (ilinestyle) Inquire linestyle (ilinestyle)

The linestyle attribute is defined as a positive integer. This implementation supports the definition of linestyles 1-5 as solid, coarse dashed, medium dashed, dotted, and alternating dashed. This attribute affects line

4

output primitives only. At the present time, only the TEK4012 device drivers do not differentiate between the five linestyles.

#### 2.2.4 Set linewidth (rlinewidth) Inquire linewidth (rlinewidth)

The linewidth attribute is defined as a real number between 0.0 and 1.0 inclusive. The value indicates a percentage of the ndc-space extent (see Section 2.5). Thus a value of 0.3 would imply a line whose width is threetenths the current ndc-space extent. (If x-extent and yextent are not equal, the minimum is used.) The linewidth attribute affects all subsequently created line output primitives. The default linewidth attribute is 0.0 which indicates the minimum width line possible as opposed to a line of no width.

#### $2.2.5$  Set pen (ipen) Inquire pen (ipen)

The pen autribute is defined as a non-negative integer. If its value is 0, it has no effect on any output primitive. If its value is greater than zero, the current display device uses this pen number when displaying all classes of output primitives. In this situation, color, intensity, linestyle, and linewidth are ignored, and default values are used. The default pen value is zero. The pen attribute is most often used for plotters, and 4 positive pen values are defined for the HP7221.

#### 2.2.6 Set font (ifont) Inquire font (ifont)

The CORE system allows the definition and use of multiple fonts. The font attribute is defined as a positive integer whose default value is 1. Only one software font is currently available for stroke precision text. This implementation is setup to handle only mono-spaced fonts. Proportional spacing is not provided. Font number **1** results in use of the standard ASCII character set for string and character precision.

#### 2.2.7 Set charsize (rwidth, rheight) Inquire charsize (rwidth, rbeight)

Character size is defined with two components, width and. height. Both must be positive real numbers and are defined in world coordinates. The default character size has a width of 0.01 and a height of 0.01, allowing 100 characters in each direction with the default window and viewport.

#### 2.2.8 Set charup 2 (xpart, ypart) Inquire charup 2 (xpart, ypart)

The charup attribute defines the rotation of each character in a text primitive. It is specified as a vector having x and y components. When the user sets a rotation with, say an x component of 3.0 and a y component of 4.0, these values are normalized. The normalized values are maintained by the system, such that a call to Inquire charup\_2 (xpart, ypart) would find xpart equal to

0.6 and ypart equal to 0.8. When setting the components of the charup vector, use any real values, but be sure that at least one is non-zero.

The vector so defined represents the upward direction of each character created by subsequent text output primitives. To see what rotation a given charup value will give, draw the vector out from an arbitrary point. Then position a box corresponding to the current charsize values around the vector, with the height component along the direction of the vector. Then position a character in this character box.

#### 2.2.9 Set charpath (ivalue) Inquire charpath (ivalue)

The character path defines the direction in which text proceeds if more than one character is output. The possible values are:  $1$  - towards the right (default),  $2$  - towards the left,  $3$  - upward, and  $4$  - downward.

#### 2.2.10 Set charspace (rspace) Inquire charspace (rspace)

The character spacing attribute controls the amount of space to be added between characters in a text output primitive. This attribute may be any real number - positive, negative, or zero. Its default value is 0.0 which indicates no additional spacing. The font designer must allow a "reasonable" amount of space for inter-character gaps, so that a value of zero for charspace gives a

reasonable looking result. Values greater than zero add in space, while negative values take away space and eventually cause text to overlap or even to proceed backwards. The value of charspace indicates the fraction of charsize (width if charpath is **1** or 2, height if charpath is 3 or 4) to be added in. Thus, a value of 0.5 indicates that additional space corresponding to half a character in size should be added to spread out the characters.

#### 2.2.11 Set charJust (ijustx, ijusty) Inquire charjust (ijustx, ijusty)

i<br>**izotopis postaje**<br>izotopis postaje

The positioning of a text string relative to the current position is critical in some applications. For this reason the character justification attribute is proviied. It consists of two parts -- a horizontal justification (ijustx) and a vertical justification (ijusty). Each may have a value of **0,** 1, 2, or 3. Values 1, 2, and 3 represent left, center, and right justification in the horizontal direction, and bottom, center, and top justification in the vertical direction, respectively.

As an example, if this subroutine is called with arguments (1,1), subsequent. text will be positioned so that the lower left corner of the string is at the current position. The justification values indicate the point in the string extent (not just the first character) which is placed at the current position. Thus an entire string can be centered in the x direction by specifying a horizontal justification value of two.

The default values of (0,0) allow the text to be located relative to CP in a fashion dependent on the current character path. For charpath of **1** (rightwards), the string baseline (bottoms of upper case characters) passes through the CP, and the string will grow out from the CP towards the right. For charpath of 2 (leftwards), the string baseline again passes through the CP, but the string extends this time to the left. For charpath of 3 (upwards), there is horizontal centering and upward growth, and for charpath of 4 (downwards), there is horizontal centering and downward growth.

#### 2.2.12 Set charprecision (ivalue) Inquire charprecision (ivalue)

Due to the complexity of the text output primitive, it is sometimes too expensive to generate text with all of the attributes previously mentioned. Therefore, one may specify a precision with which the attributes are to be followed. Character precision may take the values **1,** 2, and 3. With character precision equal to 3 (stroke precision) the text is displayed as connected lines drawn according to all text attributes.

A value of 1 (string precision) means that the hardware character generator must be used to output the string. In string precision, CORE determines where the stroke precision text string would be positioned and then centers the text string produced by the hardware in the

center of this text field. The hardware character size is matched as closely as possible to the value of the charsize attribute.

An intermediate level with value 2 (character precision) is also provided. With this precision, each character is positioned individually and then generated by the hardware character generator. In this case, CORE determines where each character of stroke precision text would be positioned and then centers each text character produced by the hardware in the center of that field. Again, the hardware character size is matched as closely as possible by the charsize attribute. The default character precision is 1 -- string precision.

#### 2.2.13 Set marker symbol (ivalve) Inquire marker symbol (ivalue)

**I**

The marker symbol attribute determines the particular marker to be output for marker output primitives. Its value may be any integer from one to ten, inclusive. These are defined as follows:

> 1 - period 2 - plus 3 - asterisk 4 - capital **<sup>0</sup> <sup>5</sup>**- capital X 6 - capital A 7 - capital B 8 - capital C 9 - capital D **<sup>10</sup>**- capital E

> > 21

4

-~|

#### **2.3** Picture Segmentation

**THE PERSONAL PROPERTY OF PROPERTY** 

The CORE System provides a segmented data structure for grouping of primitives. A segment is a logical graphical entity consisting of output primitives and attribute modifications. One or more segments define the current "picture." There is no capability for defining a segment in terms of other segments.

There are two types of segments in the CORE System - temporary and retained. Retained segments provide capability for selectively modifying the picture by deleting segments and/or making them temporarily invisible. This capability does not exist for temporary segments. Temporary segments can be deleted only by calling New frame to clear the display surface.

This implementation provides both temporary and retained segments, as well as an extension which allows a retained segment to be saved as a permanent file or to be retrieved from a permanent file. However, it does not provide the full range of segment attributes as discussed in the GSPC CORE report. This implementation only provides the visibility segment attribute. It does not provide the highlighting, detectability, or image transformation type attributes of segments.

#### 2.3.1 Create temporary segment

A temporary segment is begun by a call to this function and ended with a call to Close temporary segment. Output

primitives are in error unless within the scope of an open segment, either temporary or retained. A call to this function freezes the viewing parameters (window, viewport, clipping, etc.) so that all output primitives in this segment will be generated according to the same view. While the segment is open, calls to set output primitive attributes and to actually generate output primitives are most common. However, INQUIRE subroutines may be used to check any CORE attribute or control variable.

When the output primitives are called they may or may not become visible immediately, depending on several controls. These are described more completely in the Control section, but are outlined here. The temporary segment may or may not be visible depending on the systemwide visibility attribute. If the current value is 0 (meaning invisible), calls to the output primitives have no visible effect. If the value is 1 (visible), the output primitives will be shown. If the immediate visibility attribute is set on (1), each primitive is made visible immeciately. Otherwise, the system buffers up the display code for generating primitives until either the buffer is full or the Make picture current function is invoked.

#### 2.3.2 Close temporary segment

i<br>La co<mark>ntemplacam</mark>ente de la colonia de la contra estado de la contra de la contra de la contra de la contra de<br>La colonia de la colonia de la contra el colonia de la contra el <mark>colonia de</mark> la colonia de la coloni<mark>a de la</mark>

**III.**<br>•

The currently open temporary segment becomes closed, thus preventing calls to the output primitives until another call to Create temporary segment or Create retained segment.

Since temporary segments do not possess a segment attribute of visibility, their view cannot be manipulated except by deletion. A New-frame action causes the deletion of all temporary segments.

# 2.3.3 I1uire en temporary segment (iopen)

The argument 'iopen' is set to 1 if there is a temporary segment currently open. Otherwise, it is set to **0.**

#### 2.3.4 Create retained segment (name)

This function opens a retained segment, allowing output primitives to be generated. The current viewing parameters (window, viewport, clipping, etc.) are frozen until a subsequent Close retained segment operation. A retained segment is similar to a temporary segment in that the segment takes its own initial visibility from the current system-wide visibility attribute. However, each retained segment's visibility flag can be altered after creation. As each output primitive in an open retained segment is called, the picture on the display surface will be updated depending on the immediate visibility attribute in the same fashion as for temporary segments. A retained segment's name must be an integer between 1 and 32767, inclusive.

2.3.5 Close retained segment The currently open retained segment is closed making further calls to output primitives invalid, unless another segment is first created. The just

 $24$ 

se kää<del>sin</del>iinin j

closed retained segment can only be manipulated in one way after it is closed. Its segment visibility attribute may be altered.

#### 2.3.6 Inquire open retained segment (name)

The argument name is set to the name of the currently open retained segment. If no retained segment is open, name is set to zero.

#### 2.3.7 Inquire retained segment names (isize, namearray,

#### nsegments)

This function is used to get a list of the names of all retained segments. The list is copied into namearray in ascending order by segment name and the number of segments currently defined is copied into nsegments. Isize indicates the number of cells in namearray. If isize is less than the number of segments currently defined, only isize of them are copied, but the actual number of segments is copied to nsegments.

#### 2.3.8 Delete retained segment (name)

After a retained segment is created, defined, and closed, it does not go away. Retained segments exist until either explicitly deleted or until Terminate core is called. The argument is used to tell which retained segment should be deleted. The deletion will occur immediately unless a batch of updates is in progress. If a batch is in progress, the name is not available for reuse until an invocation of End\_batch\_of\_updates.

### 2.3.9 Delete all retained segments

This function is available so that the user can delete all retained segments at one time without knowing each segment's name. The deletions will occur immediately unless a batch of updates is in progress. If a batch is in progress, the names are not available for reuse until an invocation of End batch of updates.

#### 2.3.10 Rename retained segment (name, newname)

The existing retained segment is renamed from name to newname. The old name is immediately available for reuse.

#### 2.3.11 Save retained segment (name, filename)

The existing retained segment called name is preserved in a permanent file called filename. If that file already exists, it will be overwritten. Otherwise it will be created. The content of the created file is readable ascii code which represents the image of the output primitives in the segment. No visible picture changes occur as the result of this function. The filename argument is a CHARACTER\*(\*) variable.

#### 2.3.12 Retrieve retained segment (name, filename)

This function fetches the permanent file called filename and retrieves the definition of the retained segment described in it, thus creating a new retained segment for use in the current program. The specified

26<sup>1</sup> International Section 2006, the second section  $\frac{1}{2}$ 

segment name is assigned to the new segment. The visibility of the retrieved segment is taken from the current visibility of the CORE system just as occurs for the Create\_retained\_segment function. Retrieve\_retained\_segment may not be invoked while a segment is already open. A visible picture change will occur if the segment is visible. The filename argument is a CHARACTER\*(\*) variable.

. وكالأقالة الذين المواجه العديد<br>|<br>|-

 $\frac{1}{2}$ 

l.

#### 2.4 Segment Attributes

A segment attribute is a characteristic of the segment which can be modified after the segment has been created, defined, and closed. In this implementation only one segment attribute is defined. Highlighting, detectability, and image transformation type are not provided. Visibility is provided. Each time a segment is created, its visibility is copied from the current setting for the system-wide visibility attribute. For temporary segments, visibility is fixed and unmodifiable after creation. However, SET and INQUIRE functions exist to manipulace the visibility of previously defined retained segments.

In the descriptions which follow, only the SET functions are discussed. However for each SET function a corresponding INQUIRE function exists, with comparable syntax.

## 2.4.] Set visibility (ivalue) Inquire visibility (ivalue)

This function sets the system-wide visibility for segments which will be subsequently created. Ivalue must be either one or zero, with zero meaning invisible and one meaning visible. Existing segments, including the open segment are not affected by this call.

#### 2.4.2 Set segment visibility (name, ivalue) Inquire seqment visibility (name, ivalue)

The current visibility for the named retained segment is set to ivalue, where ivalue must be zero or one, as above. The visibility change will show up right away on the display surface unless a batch of updates is in progress. If a batch of updates is in progress, the change will not be noticeable until a call to End batch of updates.

#### 2.4.3 Set visibilities (namearray, ivaluearray, n) Inquire visibilities (namearray, ivaluearray, n)

**Communication of the control of the control** 

والمسابقة فالمقاط والمتماز

This function is provided so that several named segments can have their visibility attributes changed as a group. The altering of segment visibilities proceeds from the first to the n-th, with no check for duplicates in the namearray. Thus, if duplicates occur, the occurrence latest in the arrays will be in effect after this call. Visibility changes will show up right away on the display surface unless a batch of updates is in progress. If a batch of updates is in progress, the changes won't be noticeable until a call to End batch of updates.

#### **2.5** Viewing Controls

The coordinates used **by** the user in calls to the output primitives are defined in an arbitrary system called world coordinates. In order to generate a display, it is necessary that the coordinates be converted to screen units in a device-independent fashion. This section describes the subroutines which affect the transformation of world units to screen units.

The first transformation is the world transformation. This transformation is available to facilitate the building of a modelling system on top of the CORE system in which objects can be defined in arbitrary coordinate systems and then moved into the world system. It defaults to an identity transformation. The second transformation is the viewup transformation. This transformation allows the user to cause a rotation of the world coordinates about the origin of the world coordinate system.

Next comes the windowing transformation. The user specifies a window in world coordinates which determines the portion of his coordinate space which he wants to make visible on the display device. He also specifies a viewport in normalized device coordinates which determines the region of the display surface onto which the window is mapped. At this point, the image of the segment may (under user option) be clipped to the viewport region.

If the segment is a retained segment, its image is then stored to allow redisplay if visibility is changed later. The last two steps are the image and screen transformations. Image transformations are not provided in this implementation. The screen transformation maps the normalized device coordinates to screen coordinates.

The series of operations outlined above takes the coordinates used in the output primitive invocations and maps them to screen coordinates after clipping and storing. The screen coordinates are then used by the device specific drivers to generate the appropriate pictures. The user need not concern himself with the screen transformation since this is taken care of by the system automatically. However, the following functions allow one to alter the other operations to suit the application. Note that the SET functions below each have a comparable INQUIRE function.

#### 2.5.1 Set ndc space 2 (width, height) Inquire ndc space 2 (width, height)

AND A ALLEN CONTROL CONTROL OF THE REAL PROPERTY OF A LOST CONTROL OF THE REAL PROPERTY OF THE REAL PROPERTY OF THE REAL PROPERTY OF THE REAL PROPERTY OF THE REAL PROPERTY OF THE REAL PROPERTY OF THE REAL PROPERTY OF THE R

This function may be used at most once per call to Initialize core. If used, it must precede all calls to any of the following:

> Create temporary segment Create\_retained\_segment Set viewport\_2 Inquire\_viewport\_2

This call specifies the range of normalized device coordinates that can be made visible on the display. Both values must be positive real numbers not greater than 1.0, but at least one must actually be 1.0. Invoking this function causes an implicit setting of the viewport to the range of (0.0, width, 0.0, height). The default range of ndc-space is (0.0, 1.0, 0.0, 1.0). With the default setting, the entire addressable area on the display is available. Changing the extents of ndc-space is useful for devices whose visible display areas are not square.

#### $2.5.2$  Set view up  $2$  (xpart, ypart) Inquire view up 2 (xpart, ypart)

This function specifies the world coordinate up direction, and it should not be called while a segment is open. The vector derived from the x and y components supplied as arguments defines a rotation of the world coordinates under user control. The positive y-axis of the world system is rotated about the origin to coincide with the specified view up vector. The components may be any real numbers, but at least one must be non-zero. The values for xpart and ypart are normalized such that using the INQUIRE function may return a different value from that originally specified in this function. The default view up vector is (0.0, 1.0), giving no rotation.

#### 2.5.3 Set window (Kmin, xmax, ymin, ymax) Inquire window (xmin, xmax, ymin, ymax)

The arguments to Set window define a rectangle in world coordinates. The subroutine should not be called while a segment is open. The rectangle is mapped to the viewport rectangle defining the windowing transformation mentioned above. Thus, the area within the rectangle is the area which will be made visible on the display surface. The arguments may be any real numbers, provided that xmin is strictly less than xmax and ymin is strictly less than ymax. The default window is (0.0, 1.0, 0.0, 1.0).

#### 2.5.4 Set viewport 2 (xmin, xmax, ymin, ymax) Inquire viewport 2 (xmin, xmax, ymin, ymax)

This function is used to define the region of normalized device coordinates to which the window will be mapped, and it should not be called while a segment is open. The arguments are real numbers between 0.0 and 1.0, inclusive. An added restriction is that the viewport must fit witnin the ranges of ndc-space as defined in a call, if one has occurred, to Set ndc space 2. The default viewport is  $(0.0, xsizendc, 0.0, ysi andc)$ .

#### 2.5.5 Set window clipping .onoff) Inquire window clipping (ionoff)

This function controls whether the output primitives in subsequently created segments will be clipped to the window (or viewport equivalently), and it should not be called while a segment is open. The argument must be either 0 or

Ak . ... •... •: . •**A** 

1, with **1** enabling clipping and 0 disabling clipping. Clipping is enabled by default.

# 2.5.6 Set world coordinate matrix 2 (realmatrix) Inquire world coordinate matrix (realmatrix)

**SI**

This subroutine accepts a 3x3 array and copies its values in as the new world transformation. The 3x3 matrix must have (0.0, 0.0, 1.0) as its last column and must be invertible, or an error will be flagged. The INQUIRE subroutine for this function has a name longer than 31 characters. Due to the VAX's limitation of names to 31 characters, the corresponding inquiry function is Inquire world coordinate matrix (realmatrix). The default world transformation is the identity transformation. Note: If calling from other than FORTRAN, some languages (e.g. PL/I) store two-dimensional arrays row by row, while FORTRAN stores them column by colum'i.

#### 2.5.7 Map world to ndc 2 (xworld, yworld, xndc, yndc)

This function accepts as input a location in the world coordinate system. It maps that location to ndc coordinates. If the point is out of the viewport and clipping is enabled, an error will be flagged. All arguments are real.

#### 2.5.8 Map ndc to world 2 (xndc, yndc, xworld, yworld)

This function maps a location in ndc coordinates to the corresponding location in world coordinates. If the point

34

*L --* **........**

 $\frac{1}{2}$  is outside the viewport, and  $\frac{1}{2}$ •, arguments are real.

ą.

「私の社会には、そのことには、そのことをなるのだけでいい。」ということは、そのことは、そのことには、そのことには、このことには、このことには、このことには、このことには、このことには、このことには、こ

 $\sim$  1

AI"

#### **2.6** Control

These subroutines are used to control the general operation of the CORE system. Since this implementation supports only one device at any given time, the number of subroutines of this type is greatly reduced from the number described in the CORE System Report. These subroutines fall into three classes:

> Initialization / Termination Picture Change Control Error Handling

#### 2.6.1 Initialize core (level output, level input,

#### level-dim)

This subroutine must be called before any other CORE function, so that transformations and attributes can be set to their default values. The three parameters are compared to pre-set values to see if the current version of the CORE system supports those levels. If not, an error is generated. This version supports level 2, or 'buffered', output which allows retained segments as well as temporary segments. Level 1 is supported for input, meaning no input functions. Level 1 is supported for dimension which indicates a two-dimensional (as opposed to a threedimensional) implementation. This subroutine also checks what display device is in use and assures that its device driver is also initialized.

#### 2.6.2 Terminate core

"我们的现在分词的一个问题的问题。"

This subroutine cleans up any left over data structures and files and sets a flag to indicate that CORE is not initialized. A further call to Initialize core is required before invoking any other CORE function. **<sup>I</sup>**

# 2.6.3 **Set immediate visibility (ionoff)**<br> **11 Inquire immediate visibility (ionoff)**

This function is used to turn immediate visibility on **(1)** or off (0). When immediate visibility is on, each subroutine which generates graphic output automatically dumps the buffer before returning to the application program. When off, the system may delay the graphics result by buffering up the display code until the buffer either fills or until the user calls Make\_picture\_current or Set immediate visibility again to set it on. **<sup>A</sup>** corresponding Inquire immediate visibility function is provided. By default, immediate visibility is on.

#### 2.6.4 Make picture current

This subroutine is useful when immediate visibility is off for efficiency reasons, but the picture must be made up to date. It causes the buffer to be sent but does not imply that batching of updates will be ended.

#### 2.6.5 Begin batch of updates

When a user wishes to make many consecutive changes to the picture by deleting segments or making visible segments

La componente de la componente de la componente de la componente de la componente de la componente de la compo<br>La componente de la componente de la componente de la componente de la componente de la componente de la compo

invisible, one can surround the changes in a batch of updates. Depending on the class of display device, this can prevent disruption by numerous clears and redraws of visible segments. With a batch of updates in progress, deletions and visibility changes are deferred until an End batch of updates.

#### 2.6.6 End batch of updates

F!.

This function causes the picture to be made consistent with any segment deletions or visibility changes. However, it does not automatically send the buffer unless immediate visibility is on. If immediate visibility is off, follow a call to End batchof updates with a call to Make picture current to assure the buffer is sent.

#### 2.6.7 Inquire batch of updates (ionoff)

If a batch of updates is in progress, ionoff is set to one. Otherwise, it is set to zero.

#### 2.6.8 New frame

This subroutine clears the screen of all non-retained segments and redraws all visible retained se $\tau_{\text{in}}$ ents.

### 2.6.9 Report most recent error (idnumber, iseverity)

This function inquires the current values of two globals in the system and makes their values available to the application program. Idnumber indicates the number of the last error encountered. Iseverity indicates its

severity. If no error has occurred since the last call to this function, zeros are returned. For a list of errors, consult the Appendix.

#### 2.6.10 Error handler (idnumber, iseverity)

This function is not called by the user. When an error is recognized in the CORE system, this function is called from within the package. This function then passes the same arguments to the Log error subroutine below. However, by compiling one's own Error handler subroutine and linking it in with one's program, a user can override the default handler. For example, if a user wished to decide whether to continue execution or not, an Error handler like that below could be written:

> SUBROUTINE ERROR HANDLER (IERR, ISEV) CALL LOG ERROR (IERR, ISEV) PAUSE 'Core error' RETURN END

This subroutine would first use the Logerror subroutine to write a message to the CORE error unit, 24. Then the PAUSE statement in VAX FORTRAN would let the user have control. The PAUSE statement allows one to stop execution using the STOP command, continue execution using the CONTINUE command, or enter the symbolic debugger using the DEBUG command.

#### 2.6.11 Log error (idnumber, iseverity)

 $\mathcal{L}$ 

This subroutine looks up the idnumber in a table of error messages and writes a message to unit 24. A check is

made to ensure that the severity code matches the value associated with the idnumber. Consult the Appendix for a list of error messages by idnumber. This subroutine should be invoked only within an Error handler.

2.6.12 Get error message (idnumber, iseverity, string)

■■■■ 韓の最近の現在に してもの こころという

This subroutine looks up the error message indicated by idnumber, returns the severity code, and copies the text of the message into string. Char string should be set up as a CHARACTER\*80 variable. This subroutine should only be invoked within an Error handler.

**I** 

*iS*

I

2.7 **§peial \_features**

Users who need to insert their own display instructions into the graphics stream, though discouraged from doing so, may use the following CORE internal subroutine.

2.7.1 Bufadd (iartay, n)

Bufadd inserts characters stored in an INTEGER\*4 array into the graphics buffer and supervises the<sub>r</sub> transmission to the display device. To ensure immediate transmission, if required, the user may use the Make picture current subroutine.

The present implementation does not provide for interactive inpvt. Since terminals like the HP2648 require ENQ/ACK handshake protocols, there is in general no way to **<sup>j</sup>** obtain terminal input while graphics is in progress to a non-slave device. In order that graphics in progress may be interrupted, the following subroutine is provided.

I

#### 2.7.2 Inquire last character (ivalue)

When the display surface is not a slave surface, the most recent keyboard character received while graphics is in progress is saved, except for handshake return characters. The last character is cleared to null (0) by Initialize core and by a call to Inquire last character.

Since display device identification is handled internally by the CORE system, a subroutine is provided to return the device type to the user.

## 2.7.3 Inquire device type (itype)

This subroutine returns the identification code of the current display device. At present the following values are defined:

**1I** TEK4012/13

 $2 - HP2648$ 

٠.

3 - HP7221 (slave)

#### USING THE CORE GRAPHICS SYSTEM

S.. .. -. . . . . . .. . ... . . • . . .. .... . .

This chapter presents several sample applications to indicate some of the ways the CORE system may be used. Only facilities implemented in this project are used in the examples. Two examples will be given. The first application deals with data plotting. This application is a static application, so retained segment options are unneeded. In the second application, a wheel is created in several 2-D views, giving the impression that the wheel is rotating about its axis. Finally, at the end of the chapter, the details for using the CORE system on the VAX are discussed in full.

### **3.1 A Static Application -- Data Plotting**

For a beginner, the CORE system can be used very simply. There is no need to be concerned with batching of updates, segment visibility, or modelling transformations. For example, if the user wishes to plot a set of data as a graph, the CORE system defaults make the job easier:

**C**

 $\mathbf C$ 

MAIN PROGRAM AND SUBROUTINES C **FOR THE SAMPLE PLOT** DIMENSION X(100), Y(100) DO 50 I=1,100  $X(1)=1$ 50 Y(I)=I\*I/100.0 CALL INITIALIZECORE **(1,1,1)** CALL SET WINDOW(-20.,120.,-20.,120.) CALL CREATE TEMPORARY SEGMENT CALL SET CHARPRECISION(3) CALL SET CHARSIZE $(2.5, 2.5)$ **C** X-AXIS LINE CALL MOVEABS\_2(0.,O.)

CALL LINE ABS 2(100.,0.) C Y-AXIS LINE CALL MOVE ABS 2(0.,0.) CALL LINE ABS 2(0.,100.) C X-AXIS TIC MARKS WITH LABELS ON THEM<br>CALL XTIC( 0., 0., '0') CALL XTIC( 0., **0., '0')** CALL XTIC( 20., **0.,** '20') CALL XTIC( 40., **0.,** '40') CALL XTIC( 60., **0., '60')** CALL XTIC( 80., **0., '80')** CALL XTIC(100., **0.,'100')** C WE Y-AXIS TIC MARKS WITH LABELS ON THEM<br>CALL YTIC(0., 0., '0') CALL YTIC( 0., **0.,** '0') CALL YTIC( 0., 20.,<br>CALL YTIC( 0., 40., CALL YTIC( 0., 40., '40')<br>CALL YTIC( 0., 60., '60') CALL YTIC( 0., 60., '60 CALL YTIC( 0., 80., '80' CALL YTIC( 0., 80., '80')<br>CALL YTIC( 0., 100., '100') C X-AXIS LABEL CALL MOVEABS 2(50.,-10.) CALL SET CHARJUST(2,2) CALL SET CHARSIZE $(4.4.)$ CALL TEXT('X-Values') C Y-AXIS LABEL CALL MOVE\_ABS 2(-10.,50.) CALL SET CHARPATH(3) CALL SET CHARUP 2(-1.,0.) CALL TEXT('Y-Values') C HEADING FOR THE COMPLETE PLOT CALL MOVEABS 2(50.,110.) CALL SET CHARPATH(1) CALL SET CHARUP  $2(0.,1.)$ CALL SET\_CHARSI $\overline{\text{ZE}}(5.,5.)$ CALL TEXT('Sample Plot') C ACTUALLY PLOT THE DATA '!' CALL POLYLINE ABS 2(X,Y,100) CALL CLOSE TEMPORARY SEGMENT CALL TERMINATE CORE STOP END <sup>C</sup> C SUBROUTINE TO PLOT X-AXIS TIC MARKS SUBROUTINE XTIC(XCENTER,YCENTER,CSTRING) CHARACTER\*(\*) CSTRING C VERTICAL TIC MARK CALL MOVE ABS\_2(XCENTER,YCENTER+I.) CALL LINE REL\_2(0.,-2.) C HANG LABEL BELOW CP; CENTER HORIZONTALLY CALL SET CHARJUST(2,3) CALL TEXT(CSTRING) RETURN

44

C

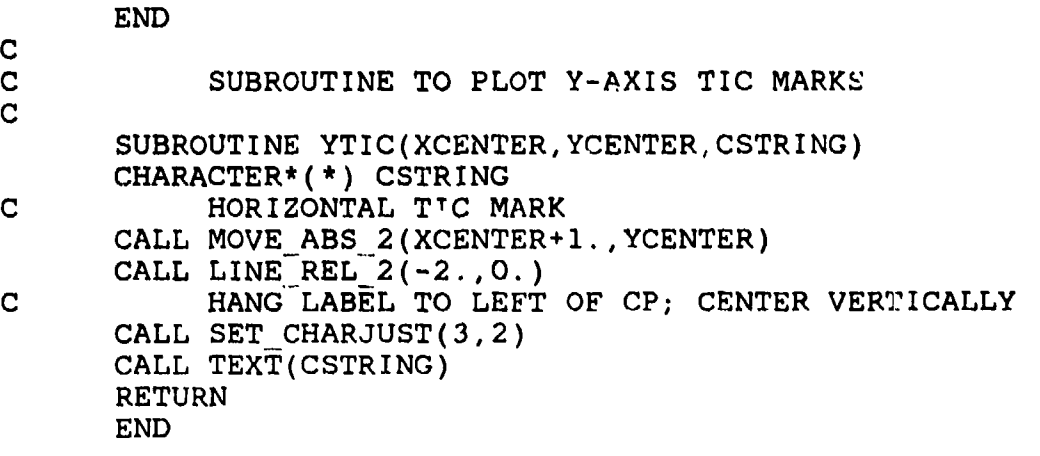

L • \_ . . . 4,-.,r\_ J,.L,,•,, Jp iu

**The Second Property of the Second Property** 

**The Contract Association** 

### 3.2 A Dynamic Application -- Rotating Wheel

Suppose one wishes to show the motion of a rotating wheel in a series of snapshots. This can be done through the use of retained segments and with application of the view-up vector. First, one can construct a subroutine which defines the wheel as a combination of short line segments. To assist in showing the rotation, a patch is placed on the wheel.

The next task is to construct eight different views of the wheel, one at each of these rotations:  $0, 45, 90, \ldots$ 270, and 315 degrees. The program will generate the eight views of the wheel using the view-up attribute to vary the view. Each view is initially made invisible. (Note the correspondence between a view and a retained segment.) Later, using the Set segment visibility routine, each view is made visible and then invisible. The program actually only displays one view at a time, centering each on the display:

C C MAIN PROGRAM AND SCBROUTINE TO GENERATE C MULTIPLE VIEWS OF A ROTATING WHEEL **C** COMMON /VIEWS/ XIN, YIN, XOUT, YOUT, XPATCH, YPATCH, NIN, NOUT, NPATCH DIMENSION XIN(37),YIN(37),XOUT(37),YOUT(37), • XPATCH(13),YPATCH(13) C C .... CALCULATE XIN,YIN VALUES FOR INNER CIRCLE C .... CALCULATE XOUT,YOUT FOR OUTER CIRCLE C .... SETUP XPATCH,YPATCH FOR THE PATCH C .... SET NIN, NOUT, NPATCH ACCORDINGLY **C** 10N=1 IOFF=O CALL INITIALIZE\_CORE(2,1,1)

```
CALL SET VISIBILITY(IOFF)
CALL SET WINDOW(-20.,20.,-20.,20.)
CALL SET VIEW UP 2( 0., 1.)
CALL CREATE RETAINED SEGMENT(1)
     CALL WHEEL
CALL CLOSE RETAINED SEGMENT
CALL SET VIEW UP 2( -1., 1. )
CALL CREATE RETAINED SEGMENT(2)
     CALL WHEEL
CALL CLOSE RETA NED SEGMENT
CALL SET VIEW UP 2(-1., 0.)
CALL CREATE RETAINED SEGMENT(3)
     CALL WHEEL
CALL CLOSE RETAINED SEGMENT
CALL SET VIEW UP 2(-l.,-1.)
CALL CREATE RETAINED SEGMENT(4)
     CALL WHEEL
CALL CLOSE RETAINED SEGMENT
CALL SET VIEWUP_2( O.,-1.)
CALL CREATE RETAINED SEGMENT(5)
     CALL WHEEL
CALL CLOSE RETAINED SEGMENT
CALL SET VIEW UP_2( 1.,-l.)
CALL CREATE RETAINED SEGMENT(6)
CALL WHEEL<br>CALL CLOSE RETAINED SEGMENT
CALL SET_VIEW_UP_2(1., 0.)
```
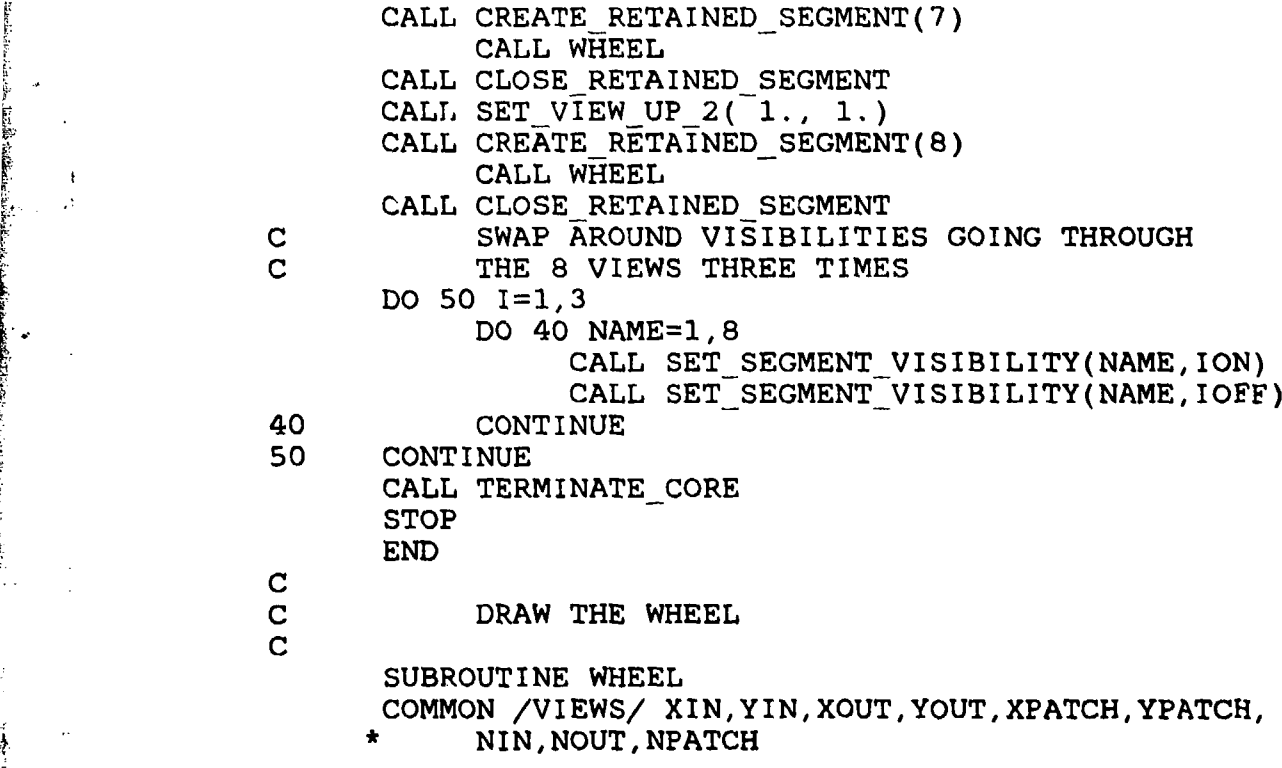

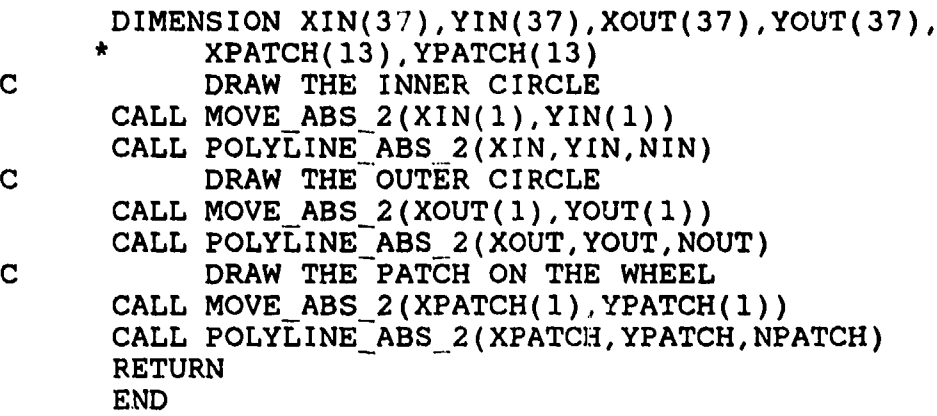

3.3 Using the CORE System in the VAX Environment

The CORE system has been implemented as a set of subroutines in a single library. All required subroutines are contained in this library of object modules. The library is available to all users of VAXl, VAX2, and VAX3. These libraries are located in different places on the three machines. At the time of writing, these files are

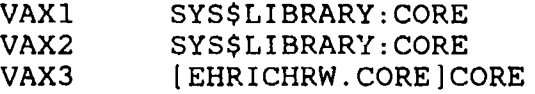

To use the CORE system, first construct a sample program in a file whose suffix is '.FOR'. Then compile the program with the FORTRAN command. Next you must link the CORE library in with the object form of your program. To tell the VAX LINK command to search this library you have two options. The first method is best for people who seldom use the CORE routines. The second is best for those who use them frequently since it will cause the library to be available on every LINK command. The second option requires that you insert the line in your LOGIN.COM. For VAXl and VAX2,

**(1)** LINK MYPROGRAM, SYS\$LIBRARY:CORE/LIB

(2) DEFINE LNK\$LIBRARY SYS\$LIBRARY:CORE.OLB

and for VAX3,

25 Same

「地震をきる!!

**(1)** LINK MYPROGRAM,[EHRICHRW.CORE]CORE/LIB

(2) DEFINE LNK\$LIBRARY [EHRICHRW.CORE]CORE.OLB

The package makes use of I/O units 21, 22, 23, and 24. Units 21, 22, and 23 should not be referenced by the user.

Unit 24 is used for error messages (see Appendix) written by the Logerror subroutine. It may be desirable to associate this I/O unit with the terminal or a specific file. In the VAX environment this is done with the ASSIGN command. The first example below will cause error messages to be written to the user's terminal. The second example directs messages to the file 'CORE.ERR'. Without an ASSIGN for unit 24,<br>messages will be written to the file 'FORO24.DAT'.

**(1)** ASSIGN SYS\$OUTPUT FOR024

i~ **.. .. ....**.**-• ..** • **"-** "

(2) ASSIGN CORE.ERR FOR024

Finally, you may execute the program using the RUN command. You will be prompted for the terminal type you are using. After the prompt, enter the desired information, clear the screen if desired, and press the return key. The command completion algorithm used for the device identification makes it possible to identify the device type with a minimal number of strokes. The graphics portion of the program will then execute.

If you are developing a program on one specific device, such as the TEK4012 for example, you may bypass the interactive request for device type by assigning the device type to the logical name, START CORE:

#### ASSIGN TEK4012 START CORE

If you do this, though, remember the consequences if you should later try to run your program on another device without changing the assignment!

Users of the CORE System will soon notice that numerical values need to be converted to character strings before they can be displayed. In FORTRAN, the easiest way to do this is to use the ENCODE statement.

ENCODE (nchars, format, stringname) list converts numerical values specified by list to nchars characters in the string, stringname, according to a specified format statement. For example, if k=15 and string was declared type CHARACTER\*3,

> ENCODE (3,100,string) k **100** FORMAT (13.3) TEXT (string)

would produce the output, 015.

 $\mathbb{R}$ 

reactic. I

When writing a program in CORE graphics, remember a few helpful hints.

- **1)** Always call Initialize core before calling any other CORE subroutines, and call Terminate core when graphics are complete.
- 2) Set window, viewport, and viewup direction before opening a segment, if the defaults are not used.
- 3) Open a segment before calling graphics primitives, and close the segment as soon as the segment has been defined.
- 4) If you should get a VAX runtime access violation message, check that all the commas have been included in the subroutine argument lists.

#### APPENDIX

ان الأنداف و الرابع الأمامات<br>المواليد و الرابع الأمامات

------------------------- **-------------**

#### REFERENCE LIST OF ERROR MESSAGES

Below is a list of errors which are detected by the CORE system. The majority follow very closely to those detailed in the CORE report, while others are due to the particular environment of this implementation. The meanings of the severity values are as follows:

4-- Indicates that the function could not be performed because its level (output, input, or dimension) is not in effect.

March 2010年12月1日 - State State State State State State State State State State State State State State State S

- 5 -- indicates that invalid parameter value(s) have been given.
- **<sup>6</sup>**-- indicates that the function could not be executed with the CORE system in its current state. An example is where Line abs 2 is called while there is no open segment.
- 8 -- indicates that the storage limits of some function have been reached. For example, the limit on the number of retained segments has been reached.

Error Error Message 002 **5 N** is less than or equal to zero. 006 6 A segment is currently open. 101 8 Too many retained segments at one time. 201 6 There is no open segment. 208 5 The string contains one or more undefined characters. 301 6 There is an open segment already. 5 There already exists a retained segment with this name. 304 6 There is no open retained segment. 6 There exists no retained segment with this name. 306 5 The new name is already assigned to an existing retained segment. 307 5 Segment names must be integers between 1 and 32767, inclusive. 401 5 Invalid attribute value. 501 5 XMIN is not less than XMAX, or YMIN is not less than YMAX. 502 5 XPART and YPART are both 0.0; at least one must be non-zero. 504 6 Invocation of Set ndc space\_2 is too late. Default range has been set. 505 5 A parameter is not in the range 0.0 to **1.0.** 506 5 Neither width nor height is 1.0. 508 5 Viewport is not within range of ndc-space.

**医肠内膜炎 医心包的 医心包的 医心包的 医心包的** 

**53**

يؤهن ومنابعته ويتعاقلهن ومخالف

Error Error Message (continued) 510 5 The ndc position is outside the current viewport.<br>511 6 World transformation is not invertible. 511 6 World transformation is not invertible.<br>512 5 World coordinate position is outside wi 5 World coordinate position is outside window, and clipping is enabled. 525 6 World transformation does not have **(0,0,1)** as its last column. 702 4 The requested output level is not supported.<br>703 4 The requested input level is not supported. 703 4 The requested input level is not supported.<br>704 4 The requested dimension level is not suppor 704 4 The requested dimension level is not supported. 5 Value for immediate visibility must be 0 (off) or 1 (on). 713 6 There has been no End batch of updates since last Begin batch of updates. 714 6 There has been no corresponding Begin batch of updates. 715 5 One or more named segments do not exist.<br>716 5 One or more visibility values is invalid 716 5 One or more visibility values is invalid.<br>717 6 The CORE system has not been initialized. The CORE system has not been initialized. Call Initialize core first. 721 6 Wrong output level for this function. 901 6 World-viewup-window transformation is not invertible. 902 6 Image-screen transformation is not invertible. 903 6 World-to-screen transformation is not invertible. 904 6 Saving the open segment is not allowed.

 $\bullet$  . For example, the set of the set of the set of the set of the set of the set of the set of the set of the set of the set of the set of the set of the set of the set of the set of the set of the set of the set of the

442:MAT:716:maf 81u442-390

#### OFFICE OF NAVAL RESEARCH

#### Code 442

## TECHNICAL REPORTS DISTRIBUTION LIST TECHNICAL REPORTS DISTRIBUTION LIST<br>
Department of the Navy<br>
Department of the Navy

 $\mathbf{r} \in \mathbb{R}^n$ 

**Humor company linears** 

Office of the Deputy Under Secretary<br>of Defense of Defense and ATTN: Dr. J. Lester<br>
OUSDRE (E&LS) Building 114, Section Pentagon, Room 3D129 666 Summer Street<br>
Washington, D.C. 20301 8oston, MA 02210 Washington, D.C. 20301

#### Department of the Navy Commanding Officer

Leader<br>Engineering Psychology Programs<br>
1030 East Green Street Engineering Psychology Programs<br>Code 442 Office of Naval Research 800 North Quincy Street Commanding Officer Arlington, VA 22217 (5 cys) ONR Western Regional Office

Leader 1030 East Green Street<br>
Communication & Computer Technology 1030 East Green Street Communication & Computer Technology Code 240 Office of Naval Research **Office of Naval Research** 800 North Quincy Street Scientific Liaison Group Arlington, VA 22217 **American Embassy, Room A-407** 

Leader Manpower, Personnel and Training **Director**<br>Code 270 **Naval Res** Office of Naval Research Technical Information Division 800 North Quincy Street Code 2627 Arlington, VA 22217 Washington, D.C. 20375 (6 cys)

Dr. A. Meyrowitz Dr. L. Chmura Information Systems Program Code 7503 Code 411-IS Code 411-15 Office of Naval Research Washington, D.C. 20375 800 North Quincy Street Arlington, VA 22217 Dr. Michael Melich

Department of the Navy Code 7500

Special Assistant for Marine Washington, D.C. 20375 Corps Matters Code lOM Dr. Robert **G.** Smith Office of Naval Research Office of the Chief of Naval 800 North Quincy Street Operations, OP987H Arlington, VA 22217 Personnel Logistics Plans

CDR Paul R. Chatelier<br>Office of the Deputy Under Secretary **COMMANDIA** Commanding Officer<br>Central Regional Office Building 114, Section D<br>666 Summer Street

> ONR Branch Office Pasadena, CA 91106

ATTN: Dr. E. Gloye

APO San Francisco, CA 96503

Naval Research Laboratory

Communications Sciences Division Naval Research Laboratory

Washington, D.C. 20350

442:MAT:716:maf 81u442-390

#### Department of the Navy **Department** of the Navy

Dr. Jerry C. Lamb HQS, U.S. Marine Corps. Naval Underwater Systems Center Mashington, D.C. 20380<br>Newport, RI 02840

ATTN: Technical Library Marine Corps. Base Orlando, FL. 32813 Camp Pendleton, CA 92055

**3** Human Factors Department Chief, C<sup>3</sup> Division<br>Code N215 Code Center Naval Training Equipment Center **MCDEC** Orlando, FL 32813 Quantico, VA 22134

de la production de la production de la production de la production de la production de la production de la production de la production de la production de la production de la production de la production de la production d

Dr. Alfred F. Smode Commander Training Analysis and Evaluation Naval Air Systems Command Group<br>val Training Equipment Center<br>
WAVAIR 340F Naval Training Equipment Center Code N-OOT Washington, D.C. 20361 Orlando, FL 32813

Naval Missile Test Center NAVAIR 5313 Pt. Mugu, CA 93042 Washington, D.C. 20361

Dr. Albert Colella Commander Newport, RI 02840 Code 4701

Dr. Gary Poock

Dean of Research Administration Naval Postgraduate School **Dr. Mel C. Moy** Monterey, CA 93940 Code 302

Dr. A. L. Slafkosky San Diego, CA 92152 Scientific Advisor Commandant of the Marine Corps. Mr. Ramon L. Hershman Code RD-l Code 302 Washington, D.C. 20380 NPRDC

NUSC-New London Development Center New London, CT 06320 Planning & Appraisal

ATTN: CCA40 (MAJOR Pennell)

Commanding Officer Naval Training Equipment Center MCTSSA

Development Center

Commander Dr. R. Neetz Naval Air Systems Command Code 1226 Code 1226

Combat Control Systems Naval Electronics Systems Command Human Factors Engineering Branch Washington, D.C. 20360

Operations Research Department CAPT Darrell D. Dempster, SC, USN (Ret)<br>Naval Postgraduate School System Management American Corporation System Management American Corporation Monterey, CA 93940 1745 Jefferson Davis Highway 1745

NPRDC

San Diego, CA 92152 Dr. Thomas McAndrew

Code 32 Navy Personnel Research and Code 04 San Diego, **CA 92152**

442:MAT:716:maf 81u442-390

Navy Personnel Research and Air University Library Management Systems, Code 303 San Diego, CA 92152 Foreign Addressees

Performance Measurement & **Livingstone Road Livingstone Road America**<br>Enhancement **Road Road Stratford** Enhancement Code 309<br>
San Diego, CA 92152<br>
San Diego, CA 92152 San Diego, CA 92152

LCDR Stephen D. Harris Dr. Kenneth Gardner Code 6021<br>
Naval Air Development Center<br>
Naval Air Development Center<br>
Admiralty Marine Technology Naval Air Development Center Warminster, PA 18974 **Establishment** 

Dr. Julie Hopson ENGLAND Human Factors Engineering Division Naval Air Development Center **Director**, Human Factors Wing Warminster, PA 18974 Defence & Civil Institute of

Dean of the Academic Departments U.S. Naval Academy **Downsview, Ontario M3M 3B9**<br>Annanolis, MD 21402 **Downsview, Ontario M3M 3B9** Annapolis, MD 21402

Mr. John Impagliazzo **Dr. A. D. Baddeley** Newport, RI 02840

 $\mathop{!}\nolimits$ 

Walter P. Warner **ENGLAND** Code K02 Strategic Systems Dept. Professor B. Shackel Dahlgren, VA 22448 University of Technology

Dr. Thomas Fitzgerald ENGLAND Code **101** NUSC - Newport Other Government Agencies Newport, RI 02840

Chief, Systems Engineering Branch Human Engineering Division Dr. Craig Fields USAF AMRL/HES Director, Cybernetics Technology Wright-Patterson AFB, OH 45433 Office

#### Department of the Navy Department of the Air Force

Development Center Maxwell Air Force Base, AL 36112

Navy Personnel Research and North East London Polytechnic Development Center<br>
priormance Measurement & The Charles Myers Library<br>
Livingstone Road

Teddington, Middlesex TW11 OLN

Environmental Medicine<br>**Post Office Box 2000** 

Code **101** Director, Applied Psychology Unit NUSC - Newport 1996 1997 1998 Medical Research Council<br>Newport RI 02840 15 Chaucer Road Cambridge, CB2 2EF

> Department of Human Sciences Loughborough, LEICS. **LE11** 3TU

Defense Technical Information Center Department of the Air Force Cameron Station, Bldg. 5 Alexandria, VA 22314 (12 cys)

> Defense Advanced Research Projects Agency 1400 Wilson Blvd. Arlington, VA 22209